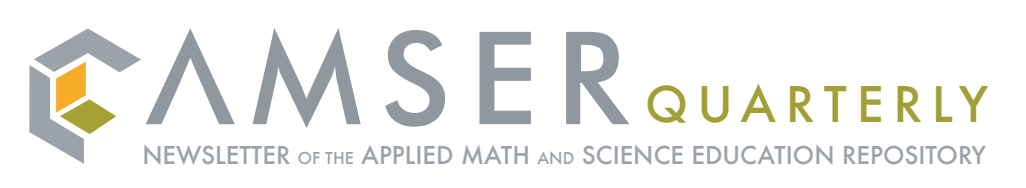

Visit http://amser.org

### **AMSER Spotlight: HEAL**

In our efforts to integrate the best possible resources into AMSER, we partner with existing digital collections who bring their own extensive content expertise to the task of selecting and cataloging STEM educational materials. Recently, AMSER has formed such a partnership with HEAL, the *Health Education Assets Library*, and the AMSER team is in the process of integrating many of HEAL's high-quality resources into AMSER.

HEAL is a digital library that contains over 20,000 digital teaching resources specifically chosen to meet the needs of health sciences educators and learners. It was established in 2000 as a joint effort of three health sciences institutions in the United States: the David Geffen School of Medicine at UCLA, the University of Utah Spencer S. Eccles Health Sciences Library, and the University of Oklahoma Health Sciences Center. HEAL resources have been gathered via an array of paths - through the direct effort of the HEAL staff, via user submissions, and in some cases by working with outside collections. Some of the outside efforts that HEAL has drawn upon in assembling its impressive body of materials include:

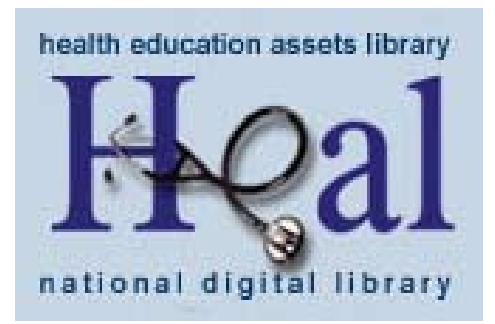

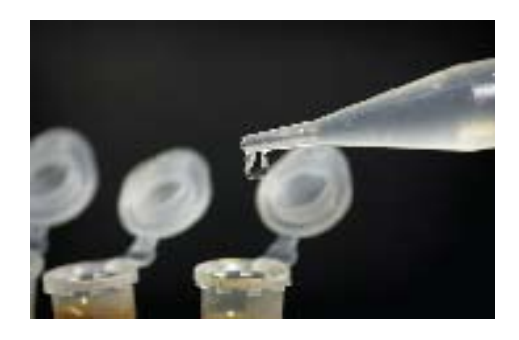

**McGill Molson Medical Informatics Project –** The Faculty of Medicine at McGill University, with support from the Molson Foundation, has developed multimedia learning objects to enhance its curriculum. These resources include illustrations employing color and design to help elucidate concepts or clarify anatomy.

**Pathology Education Instructional Resource (PEIR) –** An extensive collection of images for use in medical education, from the University of Alabama at Birmingham, with over 16,800 images from multiple disciplines, including pathology and histology.

**Knowledge Weavers –** Diverse collections including Flash animations portraying physiological processes and a wide range of images from the Knowledge Weavers (KW) multimedia educational resources project at the University of Utah's Spencer S. Eccles Health Sciences Library.

With the vast number of community and technical college students and instructors involved in the health sciences and health science-oriented vocations, AMSER's incorporation of

*HEAL focuses on learning objects and other digital resources specifically chosen to meet the needs of health science educators and learners.*

. . . . . . . . . . . . . . . . . . .

portions of HEAL's exceptional collection of online resources should prove an invaluable addition for AMSER users. The AMSER staff expects that the HEAL resources coupled with our existing (and rapidly growing) collection of health science resources will prove useful in a full range of educational settings -- from laboratories and libraries to the classroom.

You can find HEAL on the web at: *http://healcentral.org*

Do you know about a great collection of resources that you'd like to see us integrate into AMSER? Do you have a learning object or a handout that you know really works to help students truly understand a specific concept? If you have resources (large, small, or in-between) that you would like to see featured in AMSER, please e-mail us at *resources@amser.org*

### **In this Issue...**

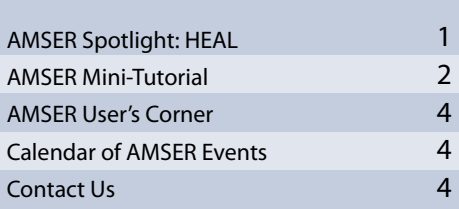

### **AMSER Mini Tutorial**

The Applied Math and Science Education Repository (AMSER – www. amser.org) is a portal to online teaching materials and resources from a range of academic disciplines, designed primarily for community and technical college faculty interested in integrating such materials and resources into their courses and pedagogies. This mini tutorial covers some basic functions of AMSER. It will help you get started using AMSER, show you how to browse and search for AMSER resources, and how to use the foldering system and receive bulletins about new resources.

#### **Logging In**

Creating a login for AMSER gives you access to a range of features, like being able to arrange your resources in a folder or adding a comment to a resource. Begin by going to the "get your own login" link on the home page (circled in red in the picture below). By clicking on this link you'll be taken to

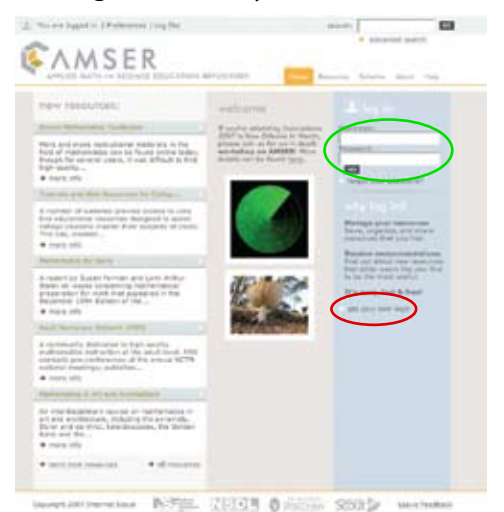

a page where you tell us what you'd like for a user name and password and then provide us with your e-mail and (optionally) fill out some additional information about your interests. Please do that now and then write down your name and password some place where you can access it easily. You will shortly receive an e-mail containing a link that you'll need to click on in order to activate your account. Once you've done that, please go ahead and log in to the AMSER portal using the user name and password that you provided earlier. (The login box is circled above in green.)

### **Using Folders**

Once you're logged in you'll notice some changes to the home page. You'll now see an area on the right of the screen titled *Your Folders* (outlined in purple in the picture to the right). These folders can be used to organize and store resources – so let's get started by creating a couple of folders that you can use as we continue on through this tutorial. Creating a folder is easy; you'll notice you already have a default folder titled "Main" – let's add a second folder with a name you choose. Click on the link that says *Manage Folders* – circled in green in the picture to the right.

Once you're on the *Manage Folders* page, you can add a folder by entering the name you want to call the folder into the box labeled *Add New Folder* and clicking on the "Add" button. Please do that now. Once you've added a new folder you should see two folders listed – the first is "Main" and the second will be the new folder you just created!

Notice that it says "rename folder" off to the right of each folder's name. If you don't like "Main" as a name for your first folder, go ahead and click on "rename folder" to change it. And if you'd like to add another folder, please do so now. Once you're done managing your folders please click on the *Home* tab to return to the home page. All the folders you created

should now be listed in a drop down menu under *Your Folders*.

Let's add a resource to one of your folders. You'll notice that each resource has a link that says "add to folder" (circled in blue below) under the description. Just click that link and the resource will be added to the folder that is currently selected. Go ahead and experiment with the folders. You can always delete resources by clicking on the "remove" button (circled in pink below).

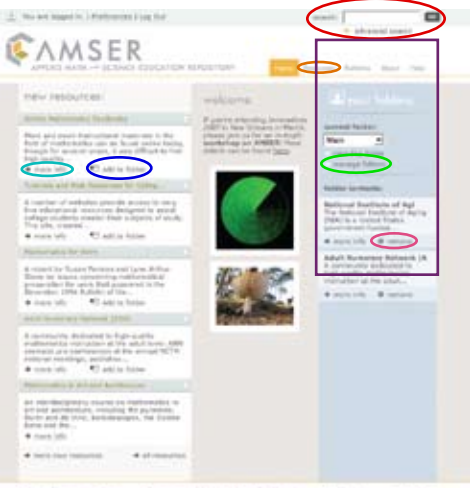

NOTEL (2020) Building senior

#### **Searching and Browsing**

You can explore the resources in AMSER by doing a keyword or fielded search or by browsing via two different subject trees. The quick search box is circled above in red and just under it is an advanced (fielded) search link. Take a few minutes to try searching for materials you're interested in. You'll notice that however you find resources the folder system on the right is always still there – so you can add any resources you find to your folders. To browse through the resources click on the *Resources* tab – circled in orange above. There are two ways of browsing: a simple tree of subjects (the Gateway to Education Materials or "GEM" taxonomy) or a

*continued on page 3*

*Continued from Page 4*

more complex and detailed way of browsing using Library of Congress Classifications ("LCC"). Try browsing for material you're interested in and add any resources that you find valuable to your folders. Once you've found a record you're interested in you can see the full record by clicking on the "more info" button (circled in cyan above).

#### **Creating a Bulletin**

Another useful feature you can take advantage of when you're logged in is the *Bulletins* feature. Bulletins are personalized reports sent via e-mail that alert you when new resources of interest to you have been added to AMSER. To set up your own bulletin,

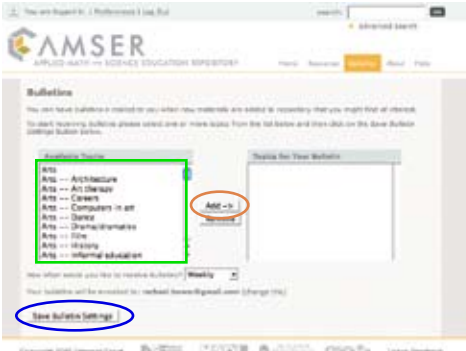

click on the *Bulletins* tab – to the right of the *Resources* tab on the main menu above.

You'll be taken to a page that looks like the screen shot above, which allows you to choose from a long list of topics (outlined in green). Click on topics to highlight them and then add them to your bulletin list by clicking the *Add* button (circled in orange). If you change your mind about a topic you can remove it by clicking on the topic in your bulletin and hitting the *Remove* button. Once you have your list assembled, choose how often you want to receive your bulletin and then hit the *Save Bulletin Seetings* button (circled in blue).

### **Adding Comments & Ratings**

There are two systems in AMSER that allow you to provide feedback to the community about the resources you discover and use in the portal. The first is a rating system similar to those you might find online at other sites you use. It allows you to rate a resource on a scale of 1-5 stars (5 meaning an excellent resource; 1 meaning a resource that you wouldn't recommend to others).

Begin by opening the full record for any resource – preferably a resource you'd like to rate. Perhaps one of the resources you added to your folders earlier. To see the full record click on the *more info* link below any resource record, and you'll see a longer version of the record like the one below. At the bottom of the record you can add a rating (circled below in blue) or add a comment (circled in red) or both. Please try rating a resource and adding a comment. Remember that your comments help others determine the value of the resource and provide them with information to help integrate the resource into their classroom.

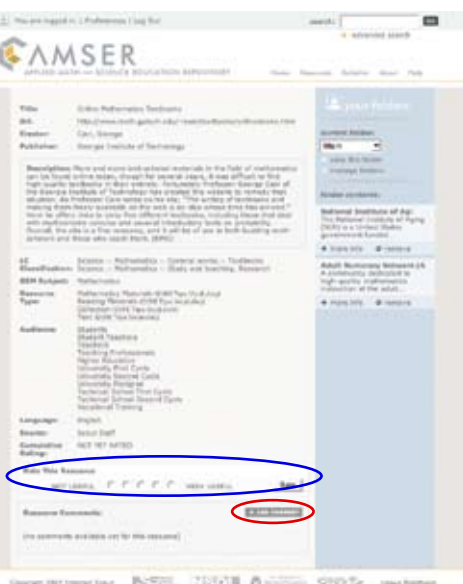

*current science and engineering news, and most pages by young scientists and engineers talking about what they do. Many of these "noisemakers" also have blogs the students can access.*

*The* Intute: Science, Engineering, and Technology *site is a series of 92 different interactive tutorials which allow students to try their hand at a variety of chemistry concepts. These concepts include basics such as significant figures and direct and inverse relationships as well as more advanced topics such as kinetics and electrochemistry. After 3 attempts at a problem the student can view the solution which will help them in solving subsequent problems. Problems are presented in groups of 10. The user may want to go to the intute home page (http://www.intute.ac.uk) where they can explore not only science and technology but also arts and humanities, social sciences, and health and life sciences.*

*Finally, if you have never seen* Steve Marsden's Chemistry Resources *it is certainly worth a visit. Steve has compiled a large collection of lectures, demonstrations, lab experiments (including TI/CBL labs), and media links for an extensive array of chemistry topics. You are almost sure to find something useful here.*

Would you like to be featured in a future Quarterly Update? We'd love to hear from you and learn about your favorite AMSER resources and how you've been using them in an educational setting. Please e-mail us at *amser@amser.org* for details.

## **AMSER User's Corner**

In each Quarterly Update we feature a selection of resources from AMSER chosen as favorites by one of our users. This issue's resources were selected by Dr. David Stanislawski, a professor of Chemistry, specializing in Physical Organic Chemistry, at Chattanooga State Technical Community College. He also is the State Director of the Tennessee Science Olympiad. The Science Olympiad is an international nonprofit organization devoted to improving the quality of science education, increasing student interest in science and providing recognition for outstanding achievement in science education. Dr. Stanislawski received his H.B.A. at the University of Wisconsin-Madison and his PhD at Xavier University.

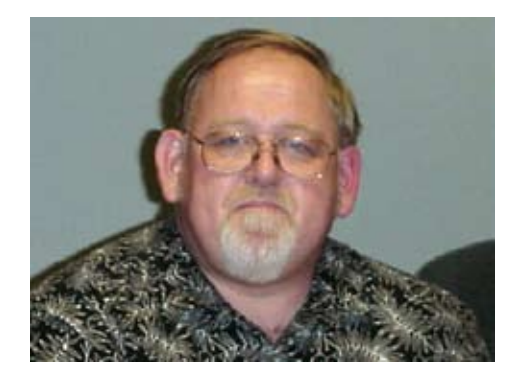

### *New Outlooks in Science and Engineering*

http://www.noisemakers.org.uk *Intute: Science, Engineering and Technology*

http://www.intute.ac.uk/sciences/ reference/chemlecs/

*Steve Marsden's Chemistry Resources for students and teachers* http://www.chemtopics.com

New Outlooks in Science and Engineering *(NOISE) is a marvelous site to send young people interested in science and engineering careers. The site includes activities they can do at home, continued on page 3*

# **Calendar of AMSER Events**

### **Where in the world is AMSER?**

We'll be at various conferences and meetings this year and we'd love to talk to you about what you're doing with digital resources and how we can make AMSER more useful to you and your students. Here's where we'll be and when:

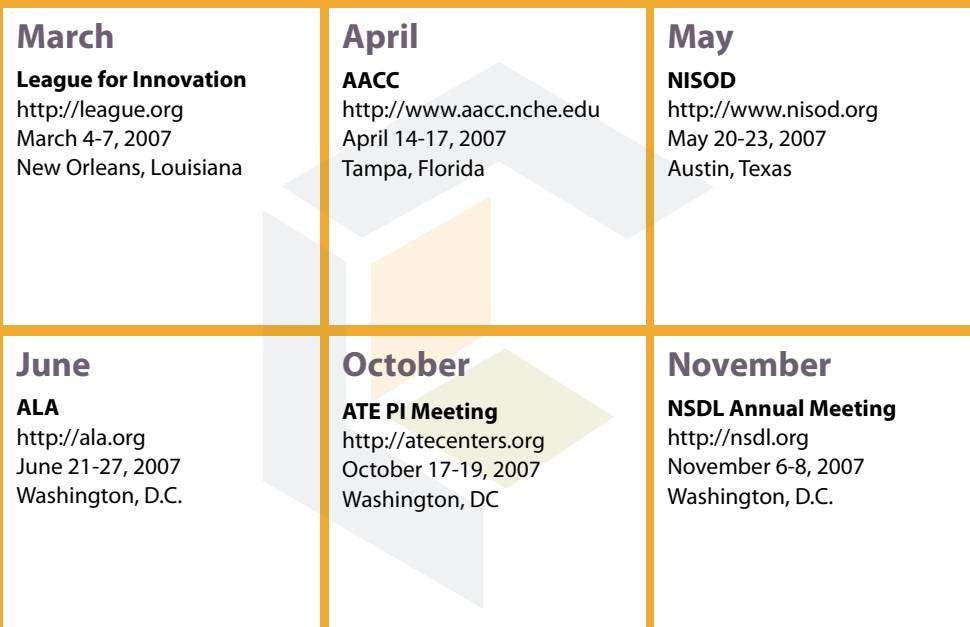

# **Contact Information**

Have a question? Want to share information about how you're using AMSER or other digital materials in your classroom? Please contact us!

#### **Chanda Halderman, AMSER Outreach Coordinator**

Internet Scout UW - Madison, Computer Sciences Dept. 1210 West Dayton Street Madison, WI 53706

608-265-8042 *amser@amser.org*

## **Get More AMSER**

Sign up to receive AMSER Quarterly! Be assured that we'll only e-mail you if we've got something valuable to share. E-mail us at *amser@amser.org* if you would like to be added to our mailing list.

### This document is available in alternate formats.

Please e-mail *alternateformats@amser.org* or call Chanda at 608-265-8042 for more information.

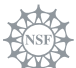